# Scheme: I/O

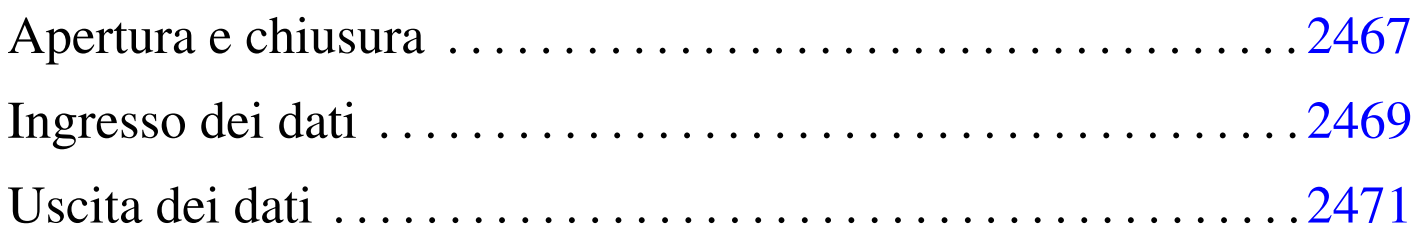

Scheme ha una gestione particolare dei file. Per prima cosa, i flussi di file, che negli altri linguaggi sono dei *file handle* o semplicemente *stream*, in Scheme prendono il nome di *port*: *porte*. Scheme distingue quindi tra porte in ingresso, in grado di «consegnare» dei caratteri, e porte in uscita, in grado di «accettare» caratteri.

#### Apertura e chiusura

Scheme distingue tra flussi di file in ingresso e in uscita, per cui le funzioni per aprire i file e trasformarli in porte, sono due, uno per l'apertura in let[tura \(in](#page-0-0)gresso) e l'altra per l'apertura in scrittura (uscita). La tabella u130.1 riassume le funzioni utili per aprire, controllare e chiudere i file. Gli esempi successivi, dovrebbero aiutare a comprende[rne l'ut](#page-0-0)ilizzo.

<span id="page-0-0"></span>Tabella u130.1. Elenco di alcune funzioni per l'apertura e la chiusura dei file, oltre che per il controllo dei flussi di file predefiniti.

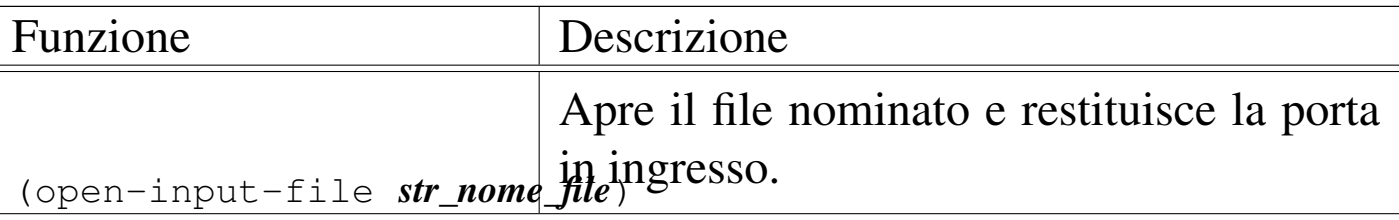

«

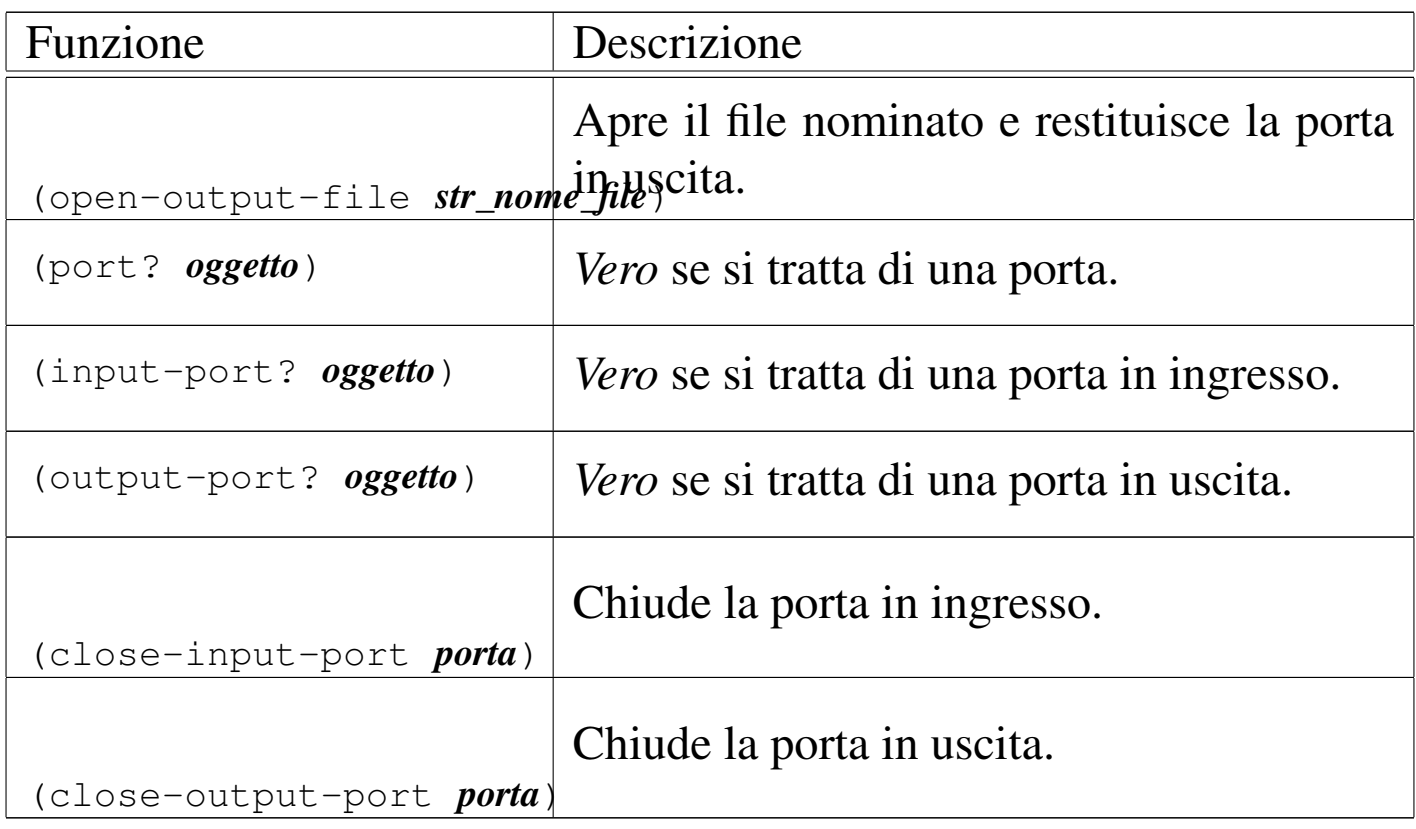

```
|(define porta-i (open-input-file "mio_file"))
|(port? porta-i) ===> #t
|(output-port? porta-i) ===> #f
|(input-port? porta-i) ===> #t
|(close-input-port porta-i)
```

```
In condizioni normali, sono sempre disponibili una porta in ingres-
so e una in uscita, in modo predefinito. Si tratta generalmente di
standard input e standard output. Questi flussi di file predefiniti
potrebbero essere diretti verso altri file. Tuttavia questo non viene
mostrato; eventualmente si può approfondire il problema leggendo
R
5RS.
```
## <span id="page-2-0"></span>Ingresso dei dati

L'ingresso dei dati, ovvero la lettura, avviene attraverso due funzioni fondamentali: '**read-char**' e '**read**'. La prima legge un carattere alla volta, la seconda interpreta ciò che legge in forma di dati Scheme. In pratica, '**read**' legge ogni volta ciò che riesce a interpretare come un o[ggetto p](#page-2-1)er Scheme.

«

<span id="page-2-1"></span>Tabella u130.3. Elenco di alcune funzioni per la gestione dei dati in ingresso.

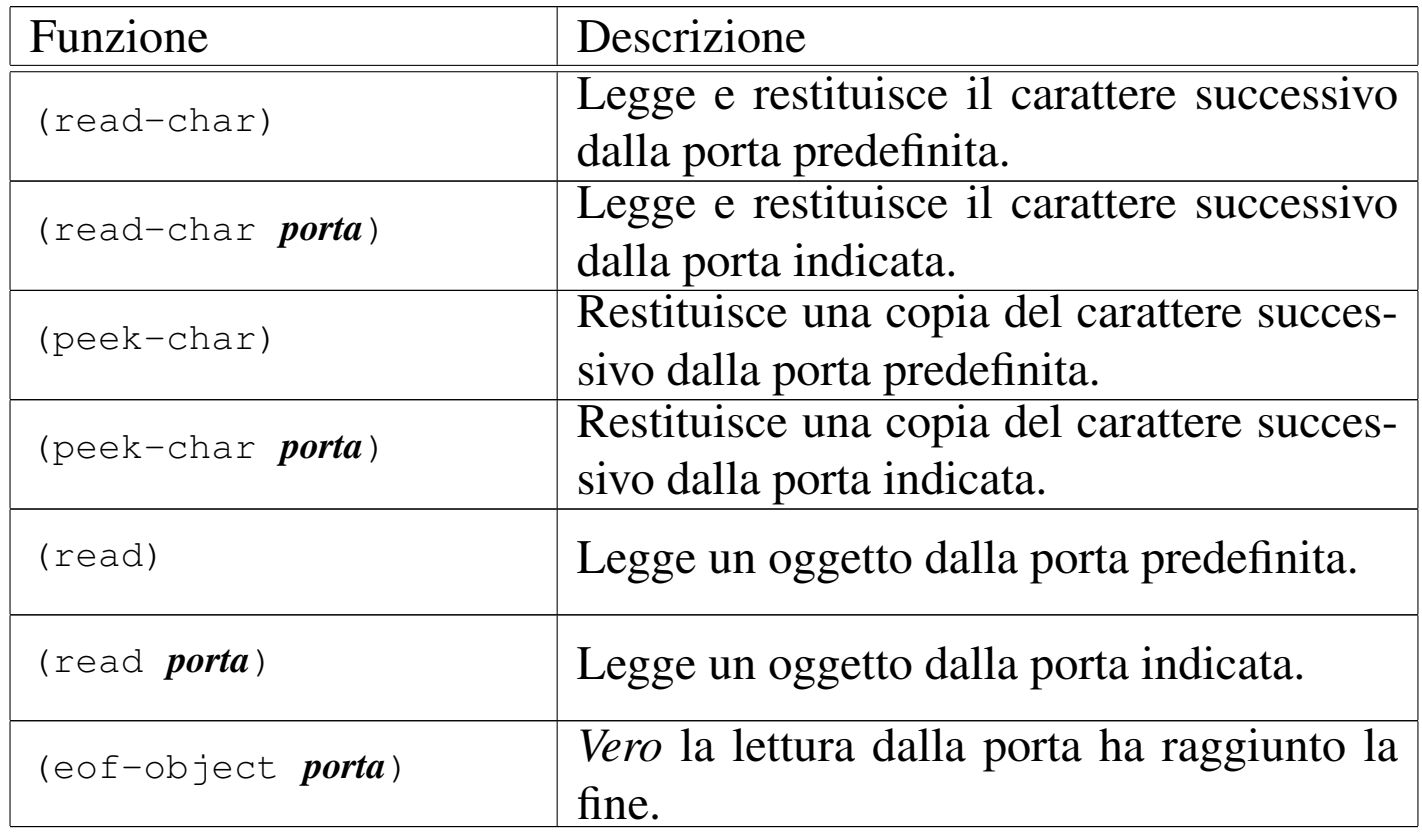

L'esempio seguente mostra in che modo potrebbe essere utilizzata la funzione '**read-char**'. Si inizia aprendo il file '/etc/passwd', dal quale vengono letti i primi caratteri. Si suppone che il primo record a essere letto sia quello di definizione dell'utente '**root**':

```
|; apre il file e gli associa la porta «utenti»
|(define utenti (open-input-file "/etc/passwd"))
; legge un carattere alla volta
|(read-char utenti) ===> #\r
(\text{read} - \text{char} \text{ utenti}) ===> \# \setminus \circ(\text{read-char utenti}) ===> \# \setminus \circ|(read-char utenti) ===> #\t
(\text{read--char~utenti}) ===> \#\:
|;...
; chiude il file
|(close-input-file utenti)
```
Nell'esempio seguente si vuole mostrare l'uso della funzione '**read**'. Prima si suppone di avere preparato il file seguente:

```
|; prova_lettura.scm
|; somma
(+ 1 2); moltiplicazione
(* 2 5); stringa
|"ciao"
; valore numerico
|123
|; fine
```
Supponendo che il file si chiami 'prova\_lettura.scm', si osservi la sequenza di istruzioni Scheme seguente, assieme a ciò che si ottiene dalla lettura del file:

```
; apre il file e gli associa la porta «prova»
|(define prova (open-input-file "prova_lettura.scm"))
; legge il primo oggetto
(\text{read } \text{utenti}) ===> (+ 1 2); legge il secondo oggetto
(\text{read utenti}) ===> (\star 2 5); legge il terzo oggetto
|(read utenti) ===> "ciao"
; legge il quarto oggetto
(\text{read } \text{utenti}) = -\frac{123}{2}; chiude il file
|(close-input-file prova)
```
Si intende l'importanza della funzione '**read**' per facilitare l'inserimento di dati nei programmi in modo interattivo.

«

### <span id="page-4-0"></span>Uscita dei dati

L'emissione dei dati, ovvero la scrittura, avviene in maniera simile alla lettura, con la stessa distinzione tra le funzioni '**write-char**' e '**write**'. Anche in questo caso, la prima scrive un carattere alla volta, mentre la seconda emette la rappresentazione di un oggetto alla volta. Tuttavia, si aggiunte un'altra funzione fondamentale: '**output**'. Questa funzione viene usata preferibilmente per mostrare dei messaggi senza codici di escape, soprattutto per non lasciare le virgolette [di delim](#page-4-1)itazione delle stringhe.

<span id="page-4-1"></span>Tabella u130.7. Elenco di alcune funzioni per la gestione dei dati in ingresso.

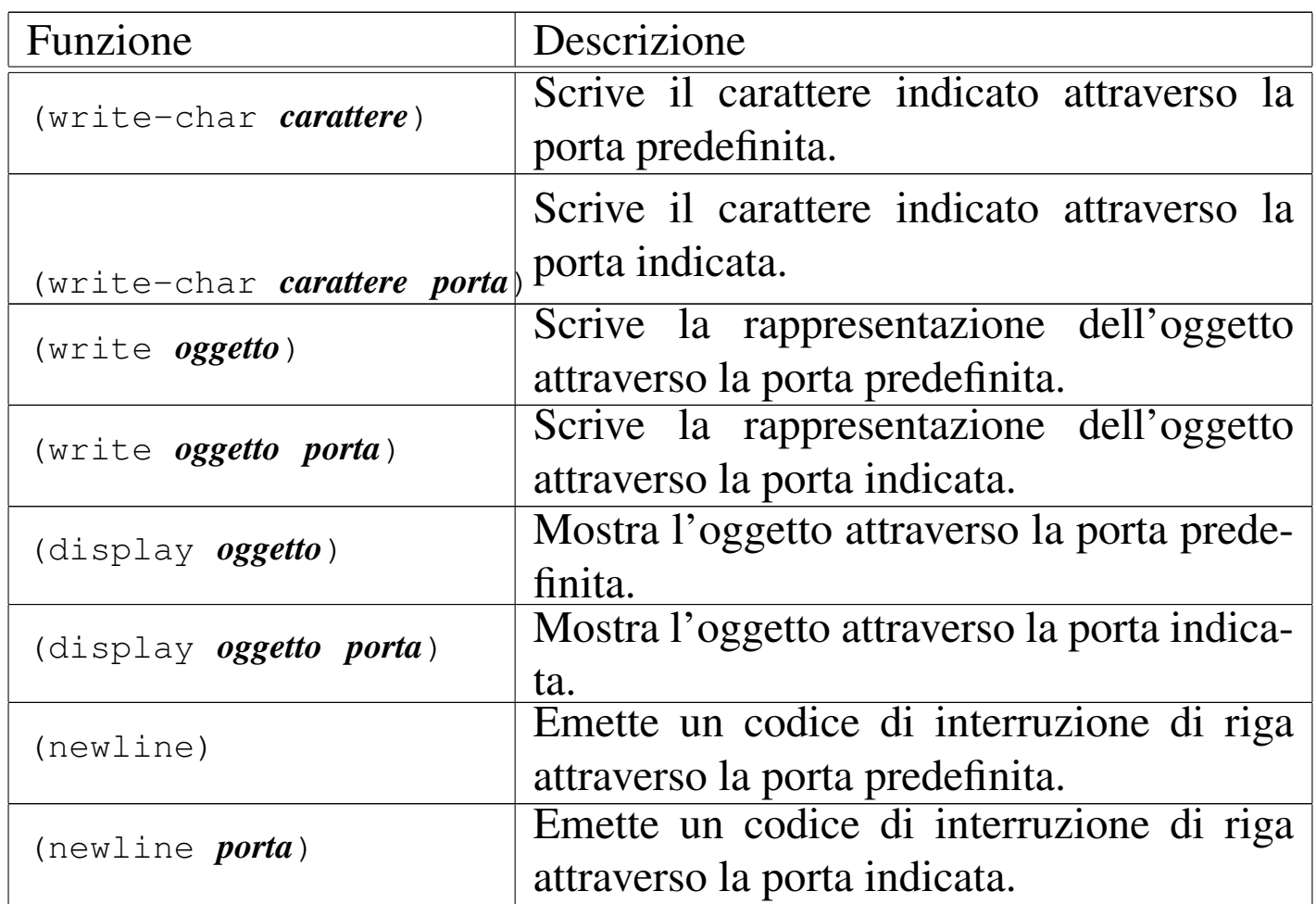

L'esempio seguente dovrebbe chiarire la differenza tra la funzione '**write**' e '**display**'. Gli oggetti vengono emessi attraverso lo standard output, ovvero la porta predefinita:

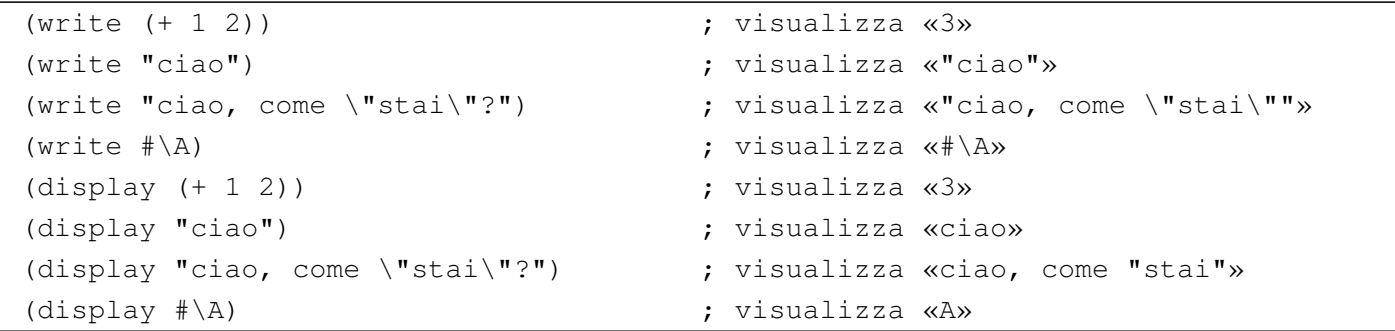

È già stato descritto l'uso di '**newline**', che è indispensabile per ottenere l'avanzamento alla riga successiva. In linea di principio, non è possibile inserire un carattere di controllo nella stringa emessa da '**write**' o da '**display**'.

####